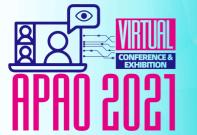

# The 36th Asia-Pacific Academy of Ophthalmology Congress

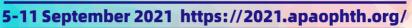

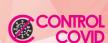

APA (a)

### **VISION BEYOND FRONTIERS**

#### How to join the Scientific Session

- 1) Visit <a href="https://virtual.apaophth.org/">https://virtual.apaophth.org/</a>
- 2) Click "Scientific Session"
- 3) Select the scientific session that you would like to join

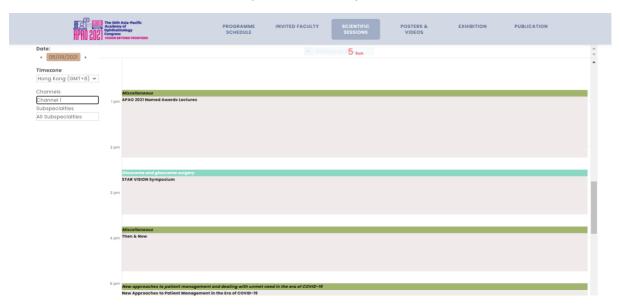

If you have not log in your registered account yet, you may see the button [Login with APAO 2021]

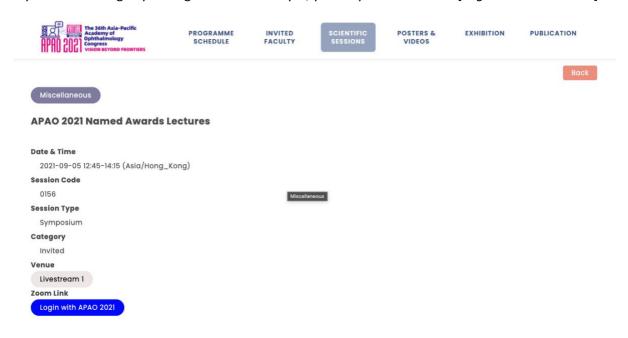

Please click and log in.

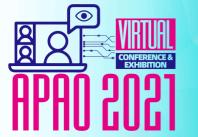

# The 36th Asia-Pacific Academy of Ophthalmology Congress

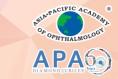

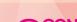

5-11 September 2021 https://2021.apaophth.org/

## **VISION BEYOND FRONTIERS**

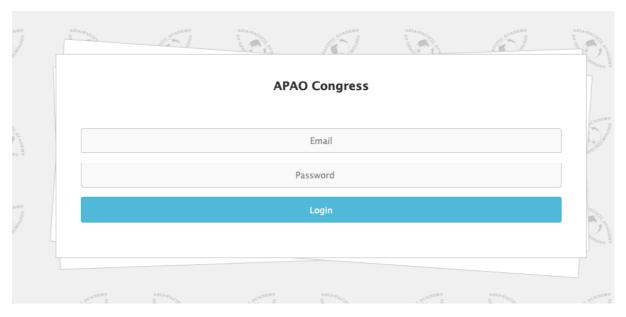

If you have already log in, you will see the [Join Zoom Meeting] for waived or paid account. Please click to get the Zoom link, and you will be directed to the respective zoom meeting.

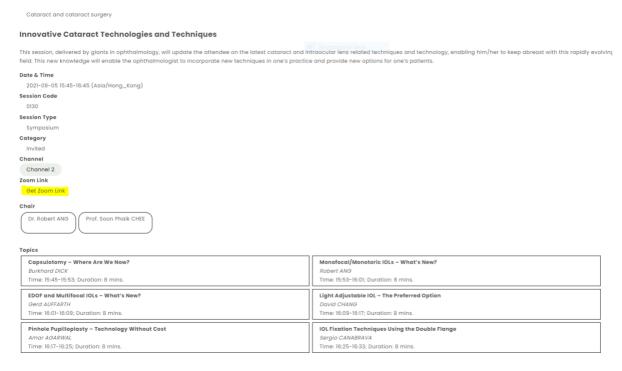

Yet, in some instances, when you click the [Get Zoom Link] button, but you fail to join the session, please log in the congress system at <a href="https://congress.apaophth.org">https://congress.apaophth.org</a> to check if your payment is settled. For new registration made on or after 4 September, please expect to have a 24-hour delay to attend the virtual conference.

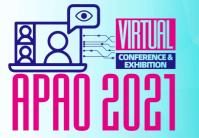

# The 36th Asia-Pacific Academy of Ophthalmology Congress

5-11 September 2021 https://2021.apaophth.org/

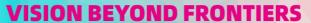

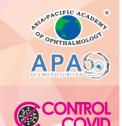

#### Inquiry

Should you have any questions regarding to the APAO 2021 virtual, please visit APAO's booth during the below opening hours:

| DATES                               | TIME (GMT+8, Hong Kong Time) |
|-------------------------------------|------------------------------|
| 5 September (Sunday)                | 11:00 – 21:30                |
| 6 – 10 September (Monday to Friday) | 16:00 – 22:45                |
| 11 September (Saturday)             | 11:45 – 20:30                |

or you email to secretariat@apaophth.org